1. Log into Student's Portal<https://ps.ug.edu.pl/login.web?changeLang=en>

and create **electronic mail (e-mail)** in @studms.ug.edu.pl domain [\(https://en.ug.edu.pl/university/it-services/office-365\)](https://en.ug.edu.pl/university/it-services/office-365)

2. Log into<https://euczelnia.ug.edu.pl/>

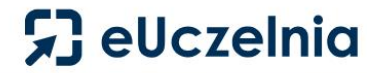

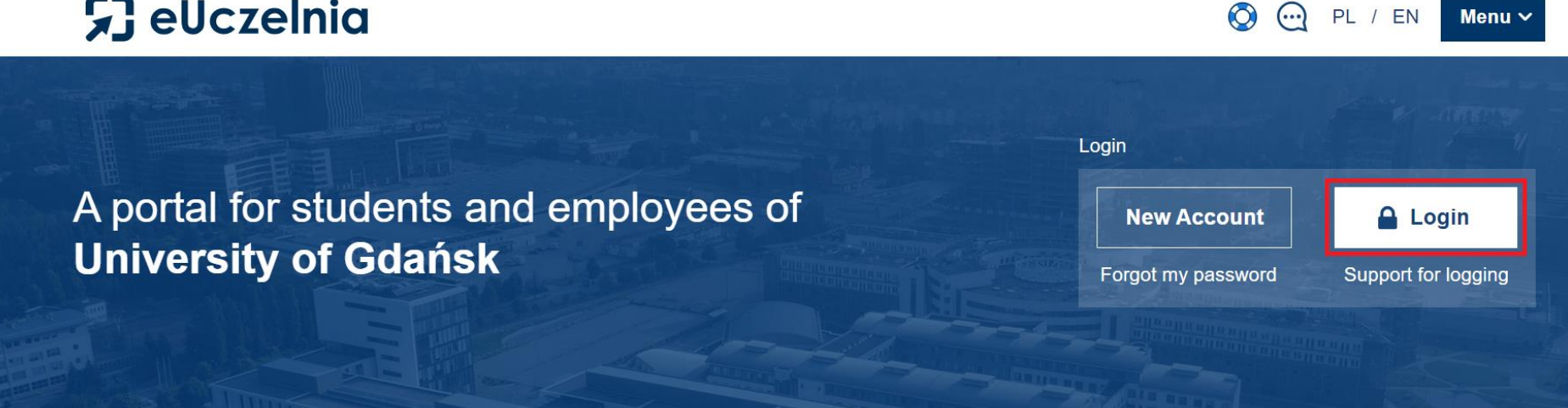

Menu $\vee$ 

Login: email in @studms.ug.edu.pl domain Password: as in Student's Portal

Choose option "student"

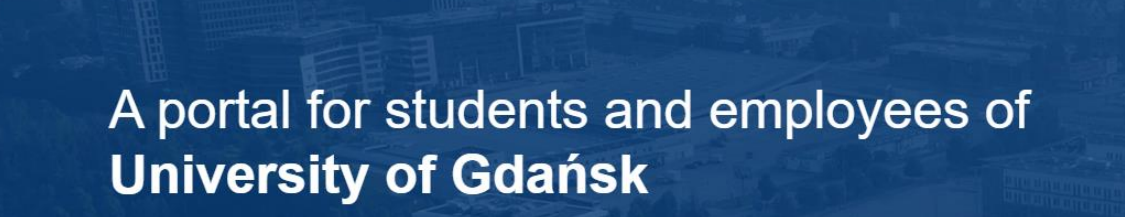

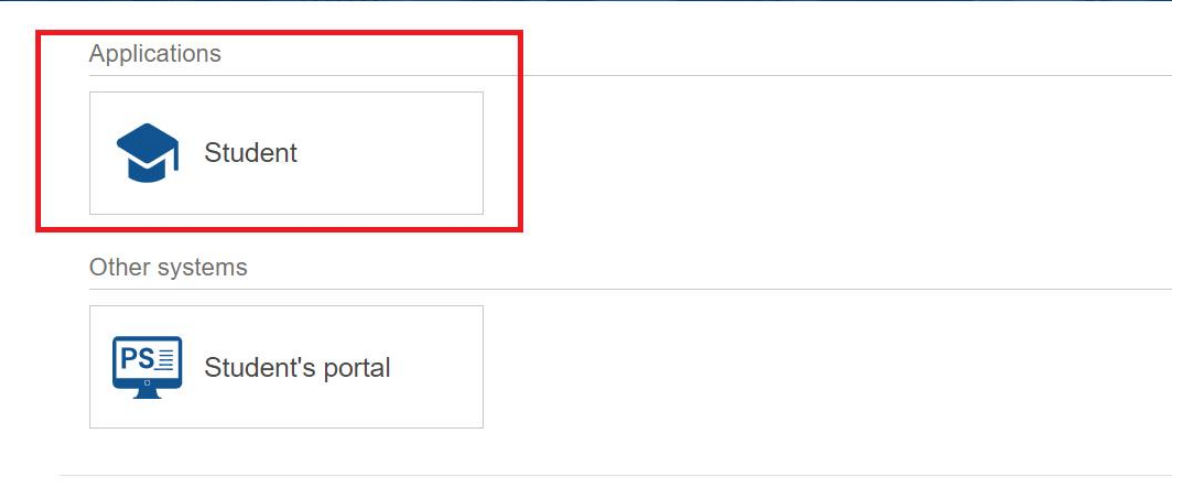

 $- - -$ 

## Submit an application:

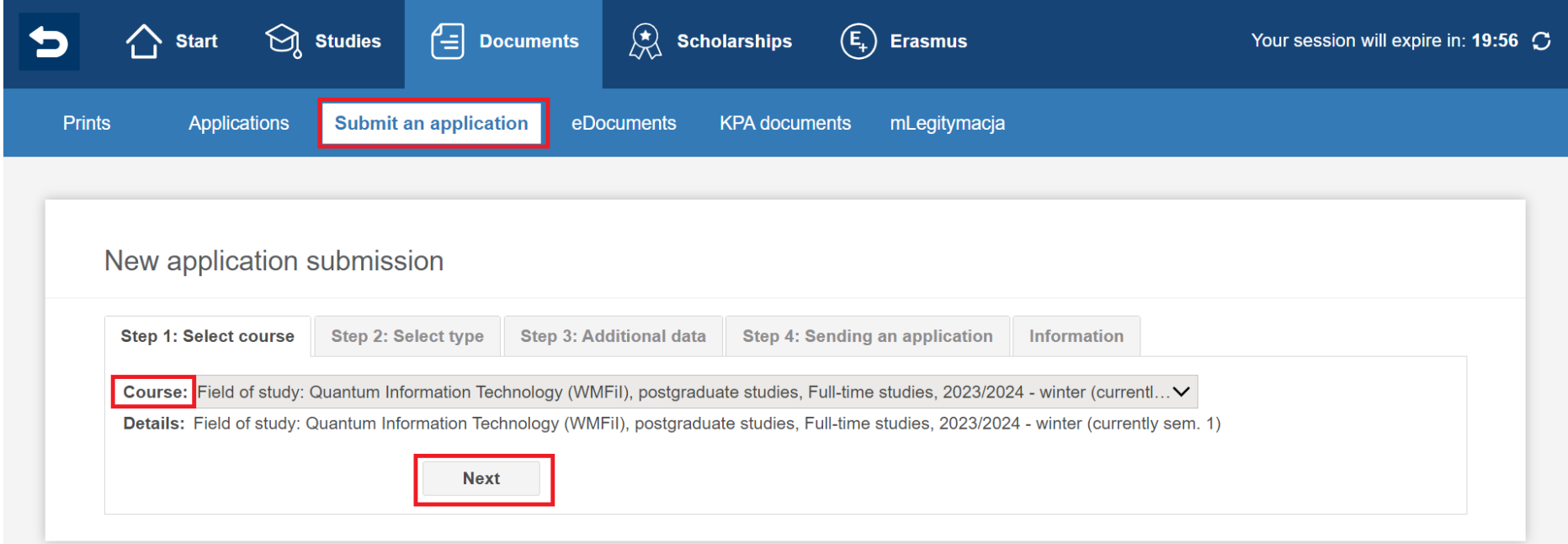

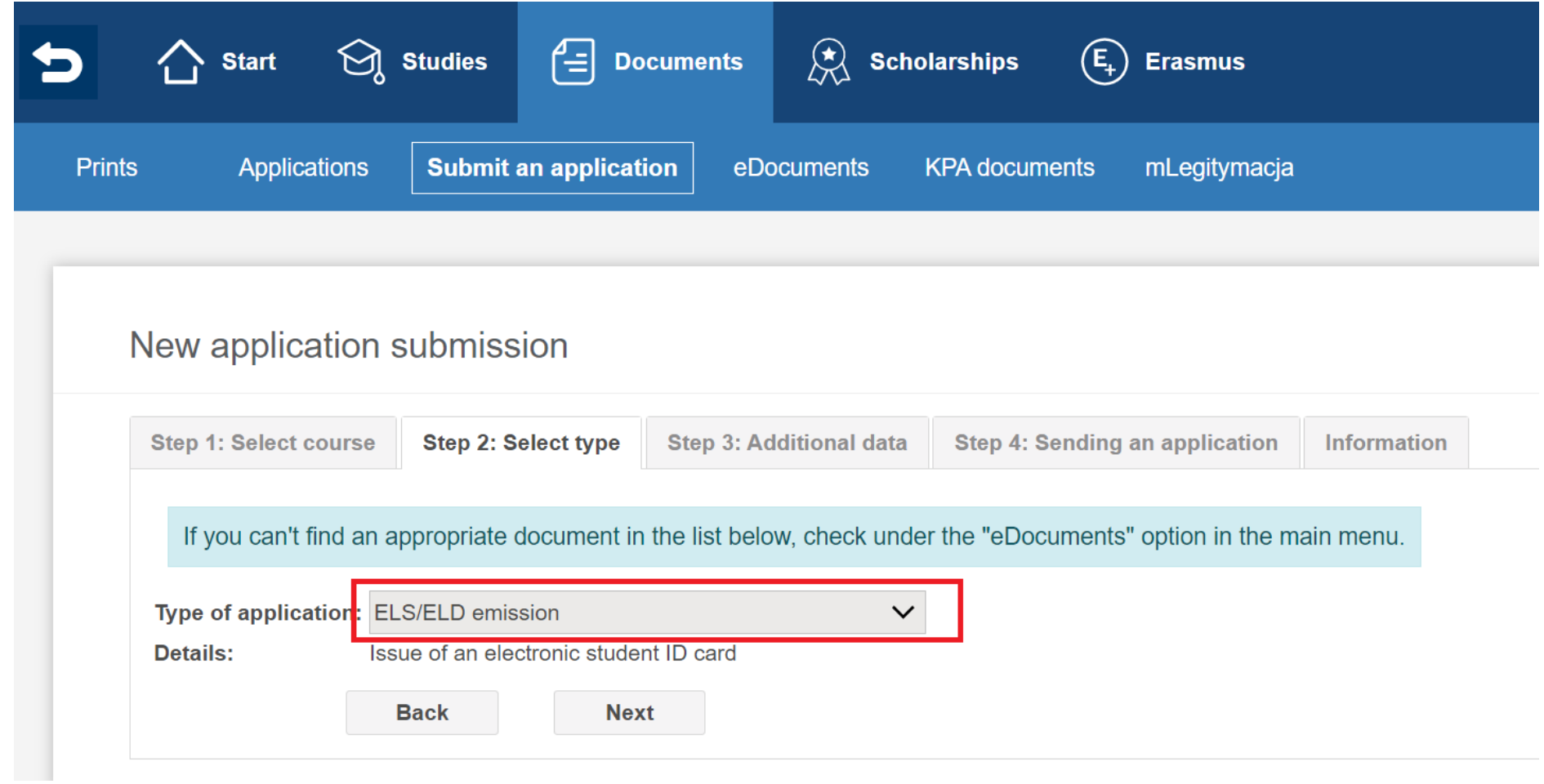

## New application submission

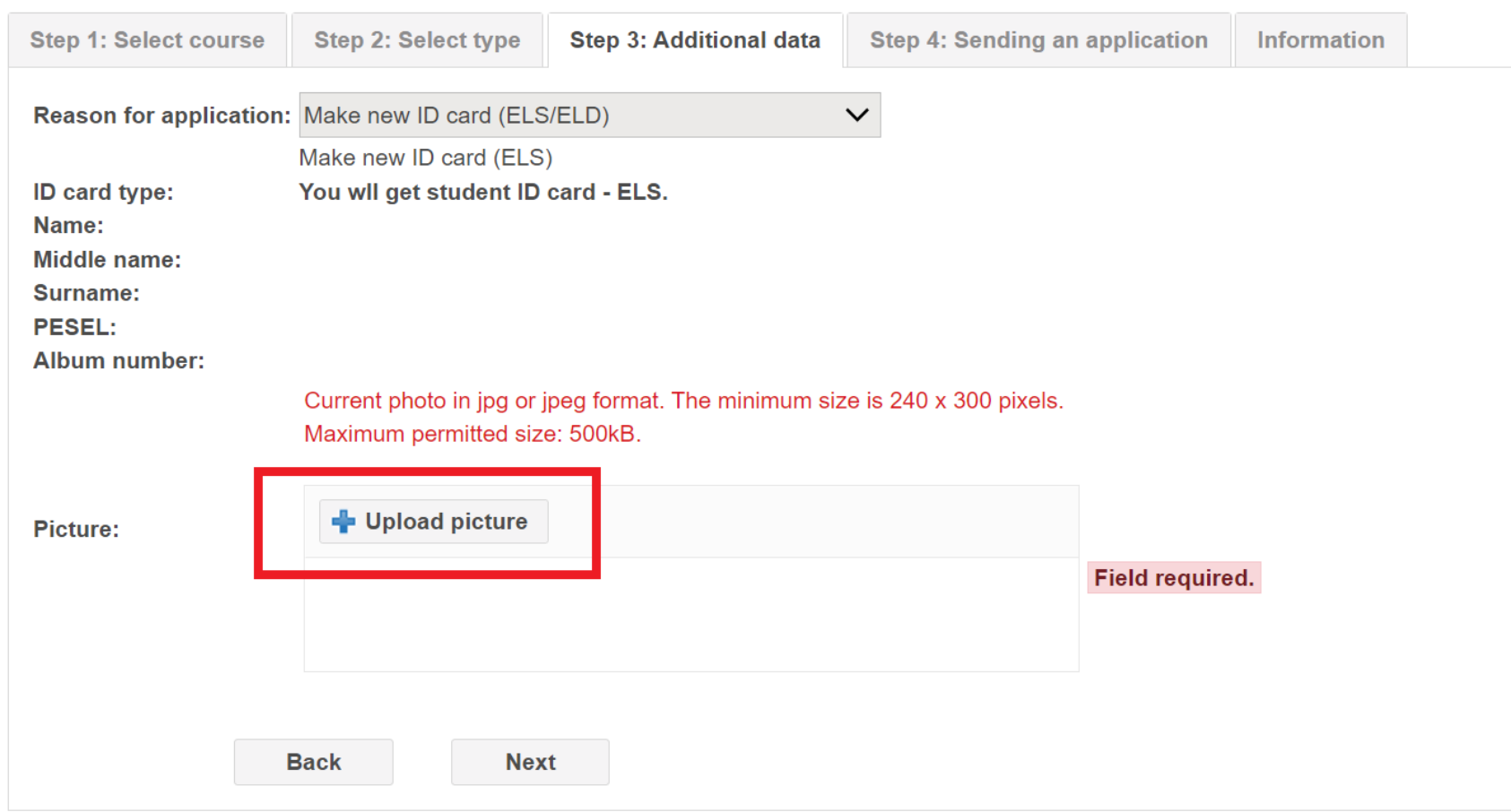

and send application.

## **3.Payment for student ID**

Make the payment in cash (cash desk is located in Rectorate, street Bażyńskiego 8, Gdańsk, room 307, open Monday-Friday from 10a.m. till 2p.m.) and submit the confirmation of payment to the Dean's Office at your Faculty.

## **OR**

Log into Student's Portal <https://ps.ug.edu.pl/login.web> and make the bank transfer of 22 PLN for the ID, to your individual bank account (ordinary students payments) indicated in Student's Portal (tab Finances).

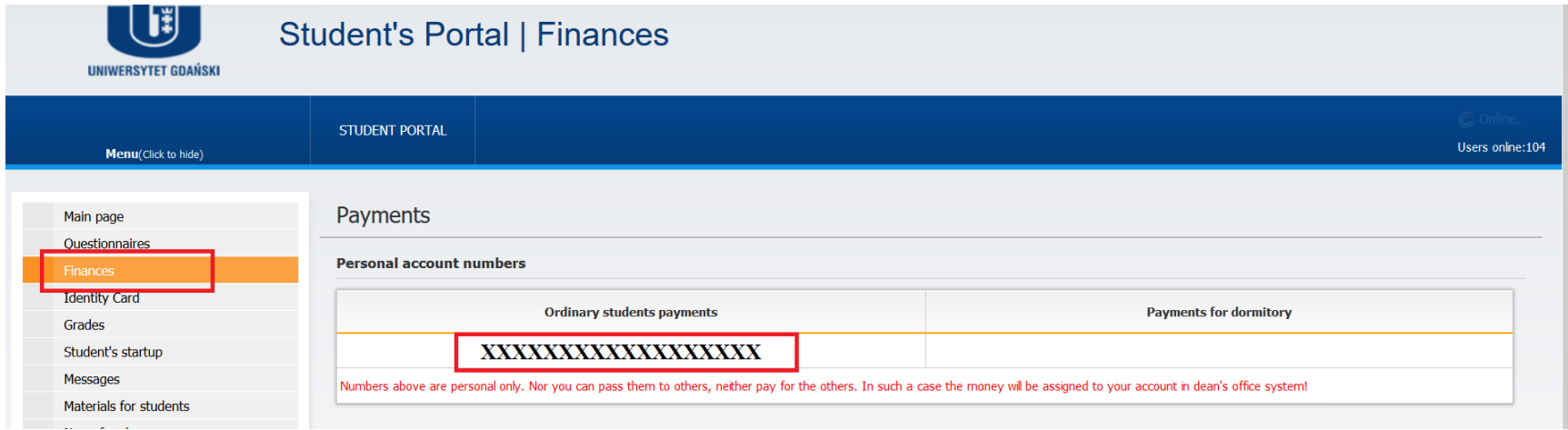